#### МИНОБРНАУКИ РОССИИ **ФЕДЕРАЛЬНОЕ ГОСУДАРСТВЕННОЕ БЮДЖЕТНОЕ ОБРАЗОВАТЕЛЬНОЕ УЧРЕЖДЕНИЕ ВЫСШЕГО ОБРАЗОВАНИЯ «ВОРОНЕЖСКИЙ ГОСУДАРСТВЕННЫЙ УНИВЕРСИТЕТ» БОРИСОГЛЕБСКИЙ ФИЛИАЛ (БФ ФГБОУ ВО «ВГУ»)**

**УТВЕРЖДАЮ**

Заведующий кафедрой естественнонаучных и общеобразовательных дисциплин

С.Е. Зюзин

01.09.2018 г.

# **РАБОЧАЯ ПРОГРАММА УЧЕБНОЙ ДИСЦИПЛИНЫ Б1.Б.09 Информационно-коммуникационные технологии**

## **1. Код и наименование направления подготовки:**

44.03.05 Педагогическое образование (с двумя профилями подготовки)

## **2. Профили подготовки:**

Математика. Информатика и информационные технологии в образовании

## **3. Квалификация выпускника:** бакалавр

**4. Форма обучения:** очная, заочная

## **5. Кафедра, отвечающая за реализацию дисциплины:** естественнонаучных и

общеобразовательных дисциплин

**6. Составитель программы:** М.Н. Хвостов, кандидат физико-математических наук

**7. Рекомендована:** научно-методическим советом Филиала (протокол № 1 от 31.08.2018 г.)

**8. Учебный год:** 2018-2019 **Семестр:** 3(офо) / 4(зфо)

## **9**.**Цели и задачи учебной дисциплины:**

**Целью учебной дисциплины** является приобретение практических навыков работы с современными информационными технологиями для решения широкого класса педагогических задач.

## **Задачи учебной дисциплины**:

- ознакомить студентов с теоретическими основами информационнокоммуникационных технологий;
- ознакомить студентов с методами и способами сбора, накопления, обработки, хранения, передачи и анализа информации;
- сформировать практические навыки работы с набором прикладных программ, повышающие качество и эффективность педагогической деятельности;
- использование умений работы в освоенных технологиях для повышения качества усвоения базовых дисциплин специальности, выполнения курсовых работ и ВКР, дальнейшего самообразования в компьютерных технологиях;
- освоить эффективные методы поиска профессионально значимой информации в сети Интернет и получить навыки взаимодействия с ресурсами информационной образовательной среды.

При проведении учебных занятий по дисциплине обеспечивается развитие у обучающихся навыков командной работы, межличностной коммуникации.

#### **10. Место учебной дисциплины в структуре образовательной программы:**

Дисциплина «Информационно-коммуникационные технологии» входит в блок Б1 «Дисциплины (модули)» и относится к базовой части образовательной программы. Дисциплина является предшествующей для курсов «Информатизация управления образовательным процессом», «Разработка и поддержка сайта работника сферы образования».

Условия реализации дисциплины для лиц с ОВЗ определяются особенностями восприятия учебной информации и с учетом индивидуальных психофизических особенностей.

# **11. Планируемые результаты обучения по дисциплине/модулю (знания, умения, навыки), соотнесенные с планируемыми результатами освоения образовательной программы (компетенциями выпускников):**

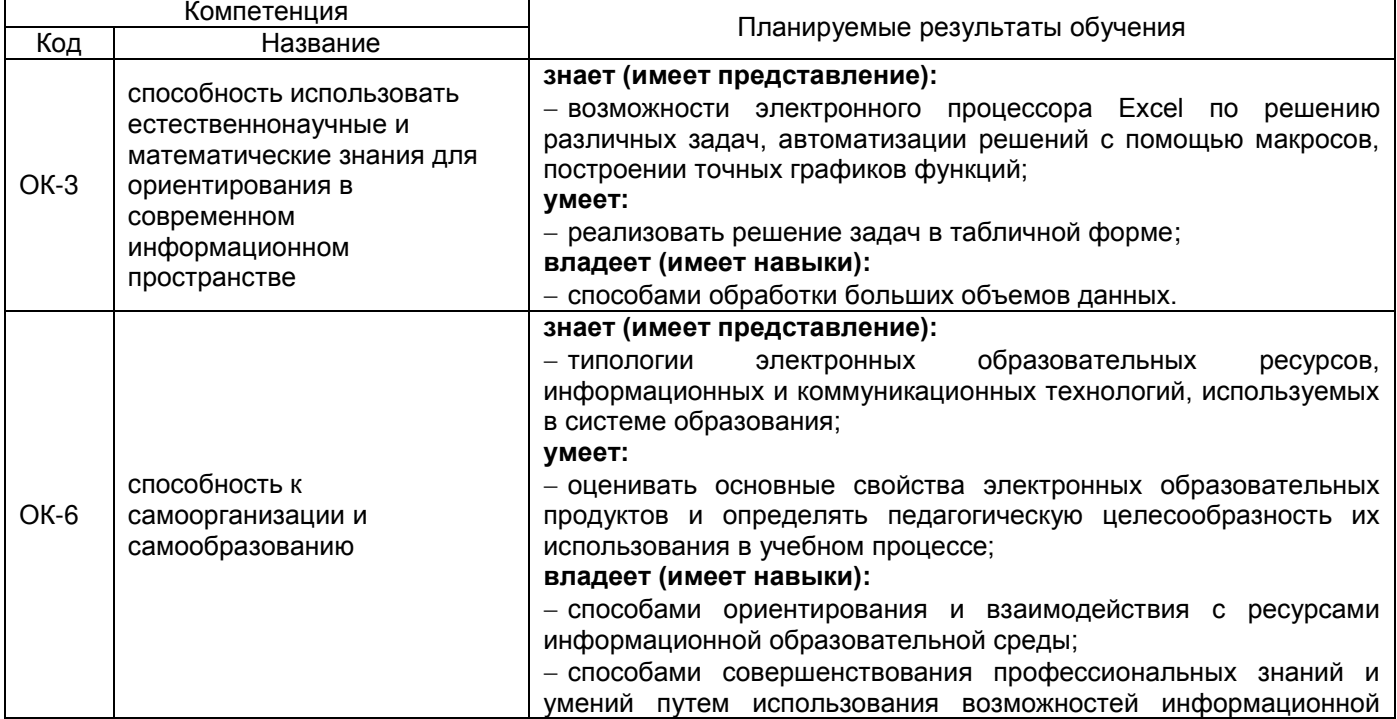

## **12. Объем дисциплины в зачетных единицах/час. —** 4/144.

## **Форма промежуточной аттестации** зачет с оценкой.

## **13. Виды учебной работы**

#### **Очная форма обучения**

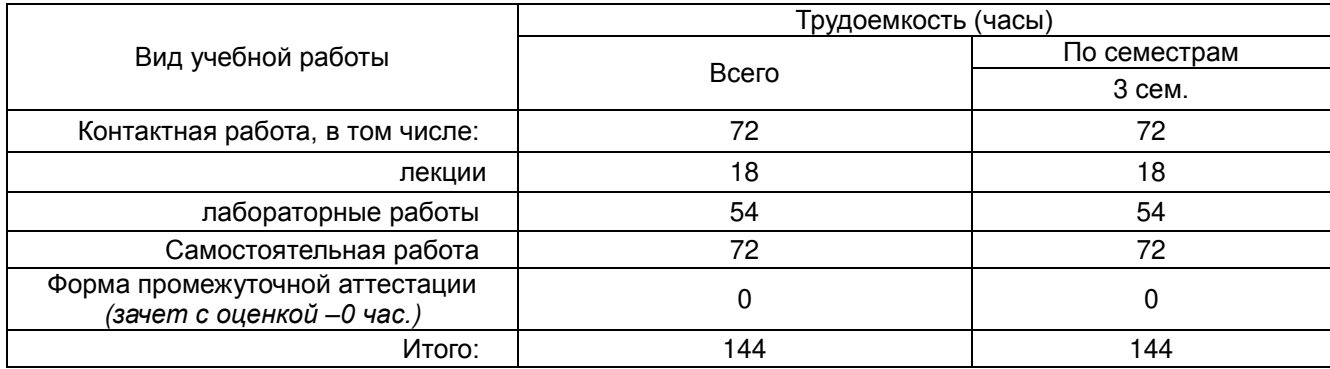

## **Заочная форма обучения**

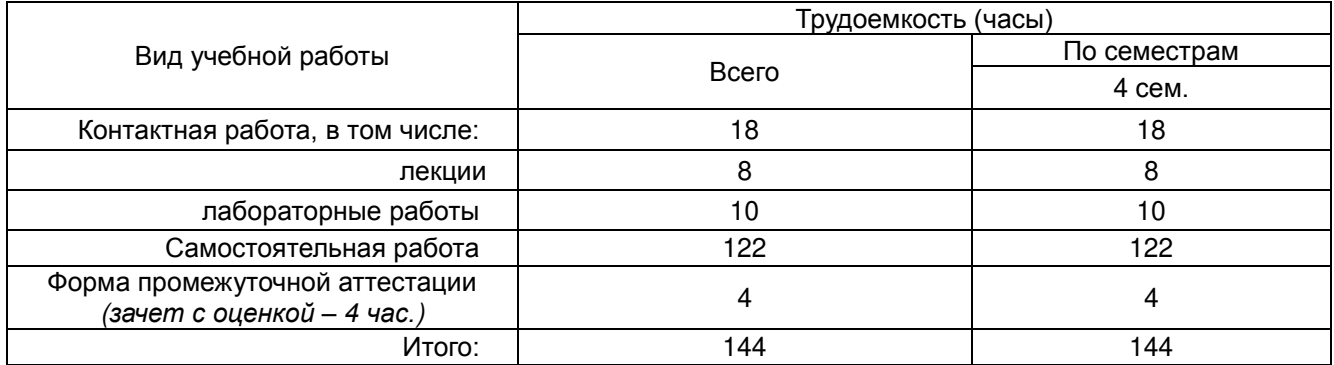

## **13.1. Содержание дисциплины**

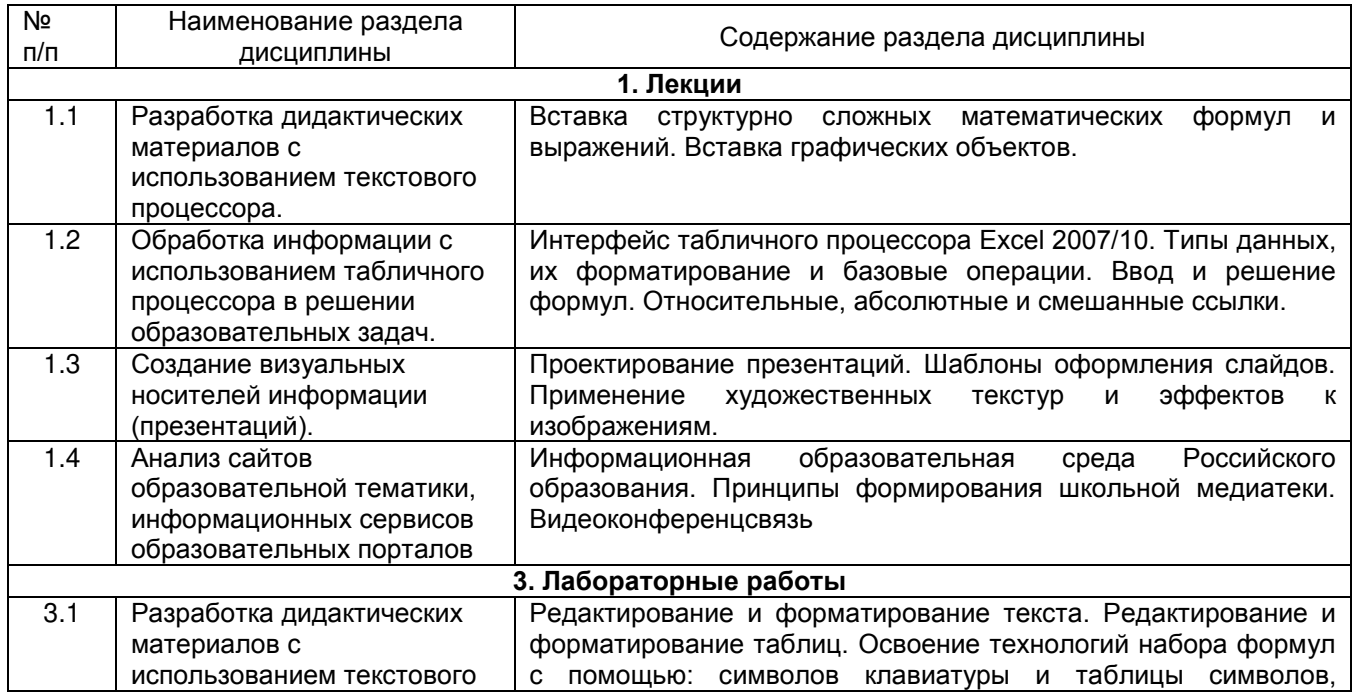

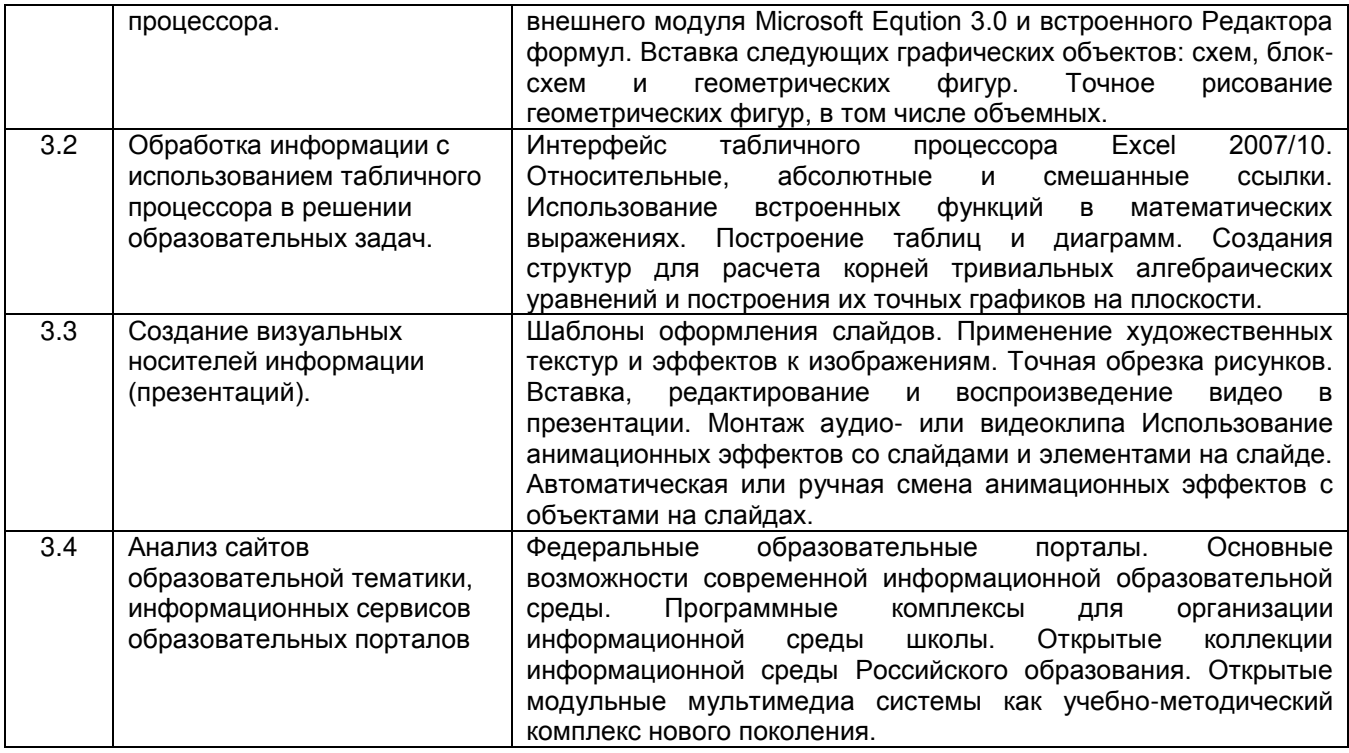

# **13.2. Темы (разделы) дисциплины и виды занятий**

# **Очная форма обучения**

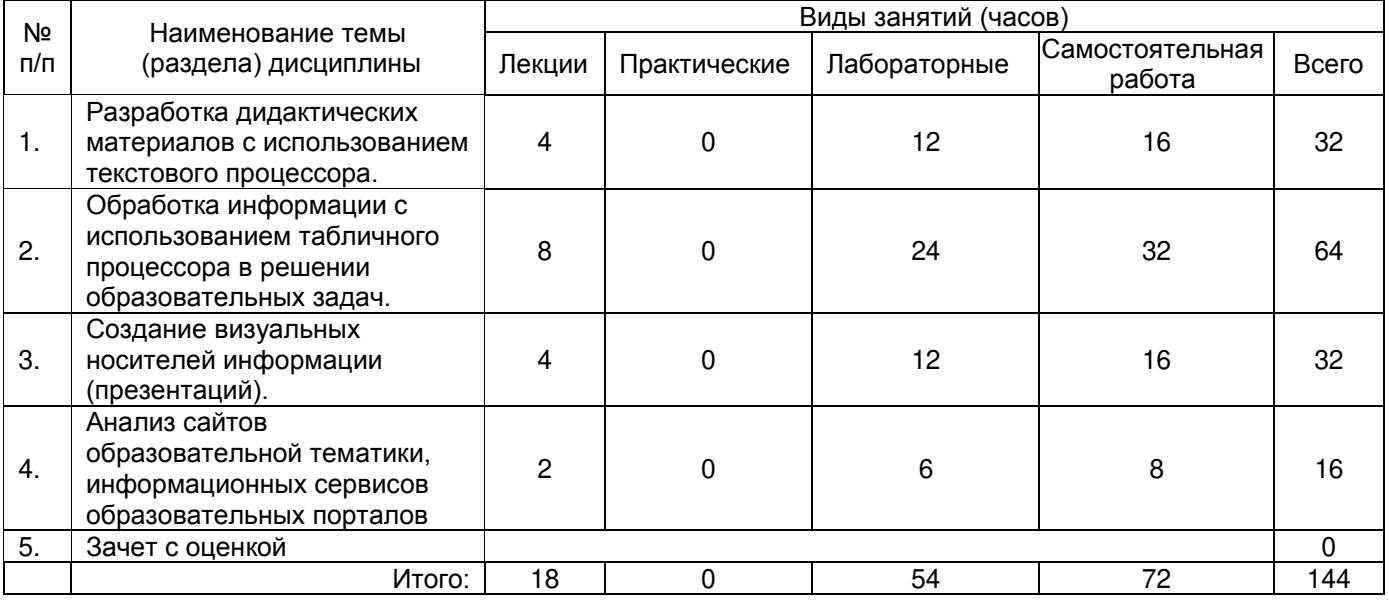

## **Заочная форма обучения**

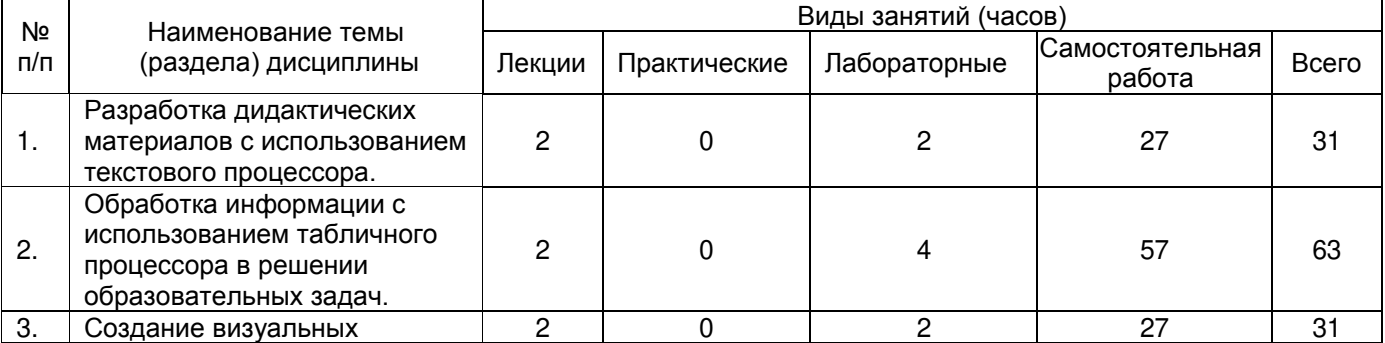

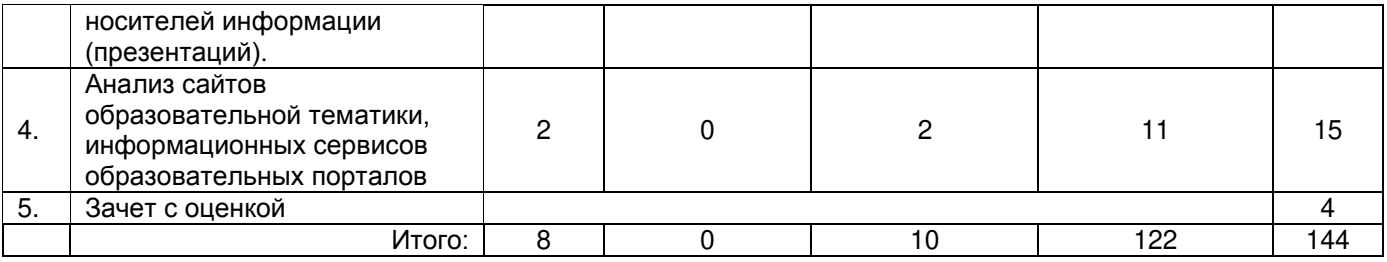

#### **14. Методические указания для обучающихся по освоению дисциплины**

Приступая к изучению учебной дисциплины, целесообразно ознакомиться с учебной программой дисциплины, электронный вариант которой размещѐн на сайте БФ ВГУ.

Знание основных положений, отраженных в рабочей программе дисциплины, поможет обучающимся ориентироваться в изучаемом курсе, осознавать место и роль изучаемой дисциплины в подготовке будущего выпускника, строить свою работу в соответствии с требованиями, заложенными в программе.

Основными формами контактной работы по дисциплине являются лекции и лабораторные работы, посещение которых обязательно для всех студентов (кроме студентов, обучающихся по индивидуальному плану).

В ходе подготовки к лабораторным работам необходимо изучить в соответствии с вопросами для повторения основную литературу, ознакомиться с дополнительной литературой. Кроме того, следует повторить материал лекций, ответить на контрольные вопросы, изучить образцы решения задач, выполнить упражнения (если такие предусмотрены).

При подготовке к промежуточной аттестации необходимо повторить пройденный материал в соответствии с учебной программой, примерным перечнем вопросов, выносящихся на зачет. Рекомендуется использовать конспекты лекций и источники, перечисленные в списке литературы в рабочей программе дисциплины, а также ресурсы электронно-библиотечных систем.

Для достижения планируемых результатов обучения используются интерактивные лекции, групповые дискуссии, анализ имитационных моделей.

#### **15. Перечень основной и дополнительной литературы, ресурсов интернет, необходимых для освоения дисциплины**

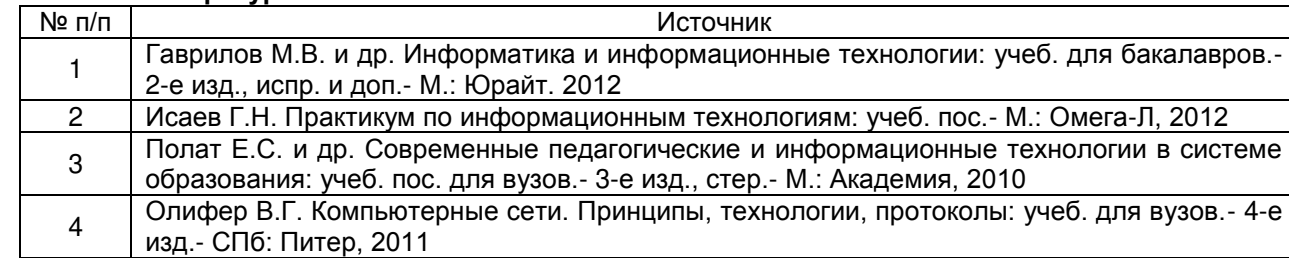

#### **а) основная литература:**

#### **б) дополнительная литература:**

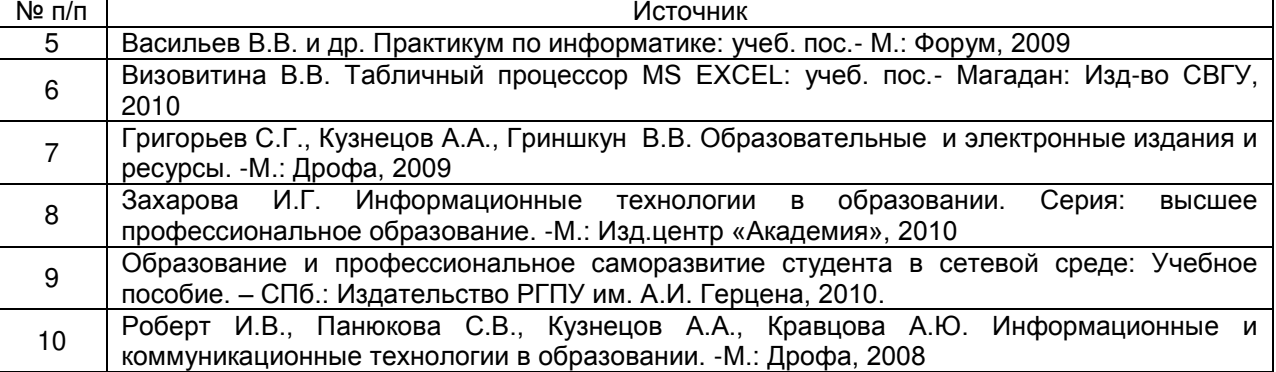

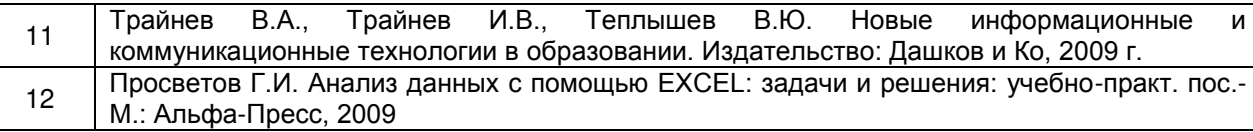

#### **в) информационные электронно-образовательные ресурсы**:

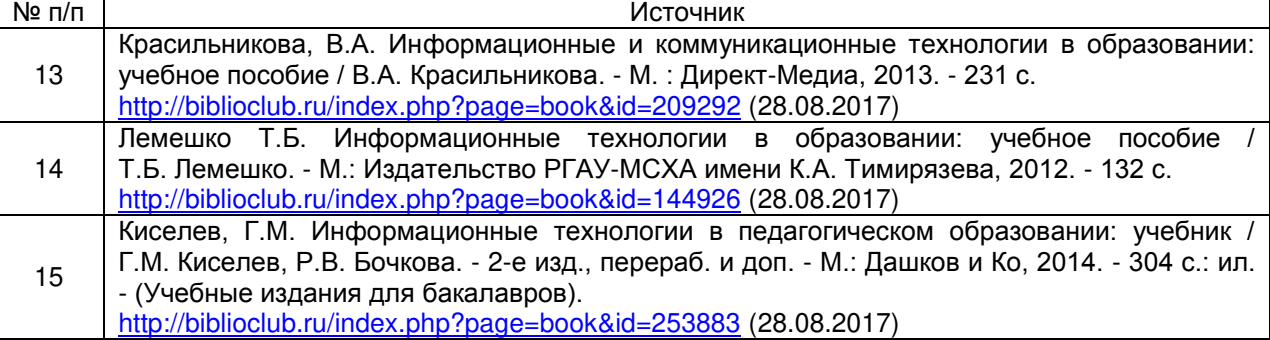

#### **16. Перечень учебно-методического обеспечения для самостоятельной работы**

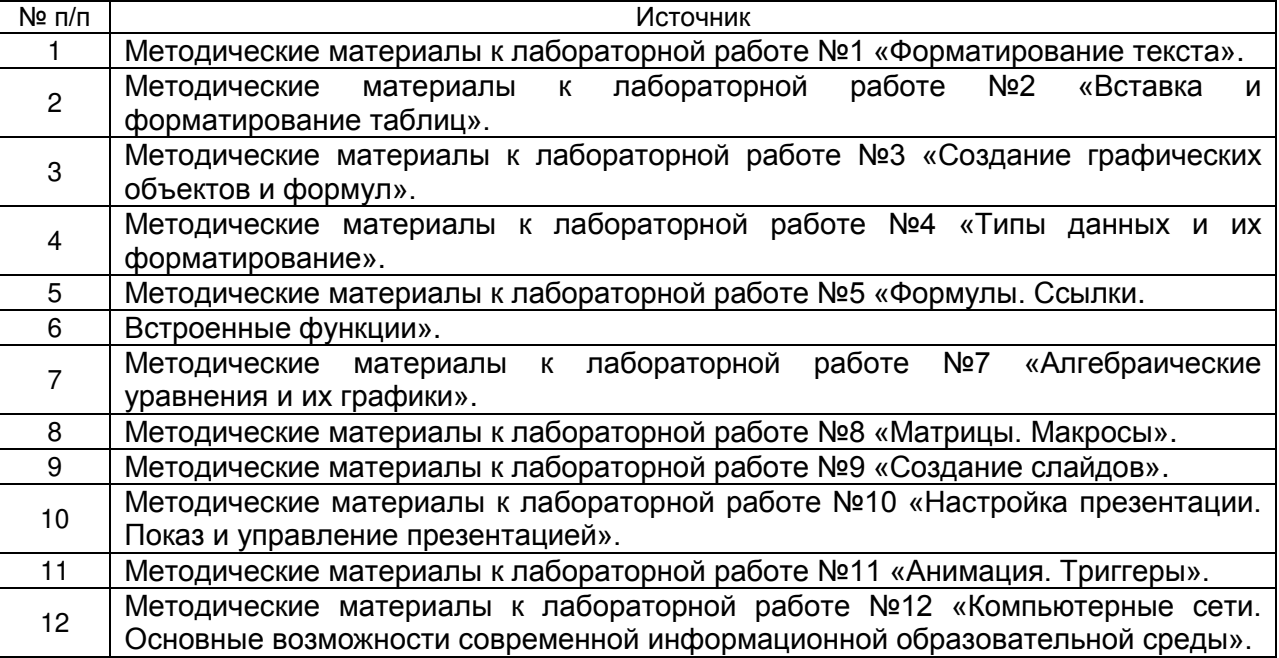

#### **17. Информационные технологии, используемые для реализации учебной дисциплины, включая программное обеспечение, информационно-справочные системы и профессиональные базы данных программное обеспечение:**

Win10, OfficeProPlus 2010

- браузеры: Yandex, Google, Opera, Mozilla Firefox, Explorer
- -STDU Viewer version 1.6.2.0
- $-7 Z$ ip
- GIMP GNU Image Manipulation Program
- Paint.NET
- -Tux Paint
- Adobe Flash Player

#### **информационно-справочные системы и профессиональные базы данных:**

─[Федеральный портал Российское образование](http://www.edu.ru/) – <http://www.edu.ru/>

─Информационная система [«Единое окно доступа к образовательным](http://window.edu.ru/) 

[ресурсам»](http://window.edu.ru/) <http://window.edu.ru/>

─[Федеральный центр информационно](http://fcior.edu.ru/)-образовательных ресурсов – [http://fcior.edu.ru](http://fcior.edu.ru/)

─[Единая коллекция Цифровых Образовательных Ресурсов](http://school-collection.edu.ru/) – <http://school-collection.edu.ru/>

-Электронно-библиотечная система «Университетская библиотека online» http://biblioclub.ru/

## 18. Материально-техническое обеспечение дисциплины:

Мультимедийное оборудование (проектор, ноутбук или стационарный компьютер, экран), компьютерный класс (компьютеры, объединенные в сеть с выходом в Интернет и обеспечением доступа в электронную информационно-образовательную среду ВГУ и БФ).

#### 19. Фонд оценочных средств:

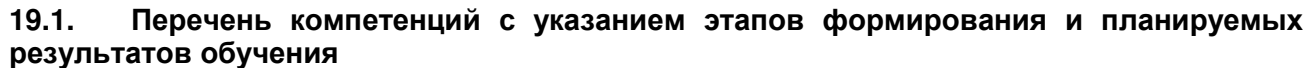

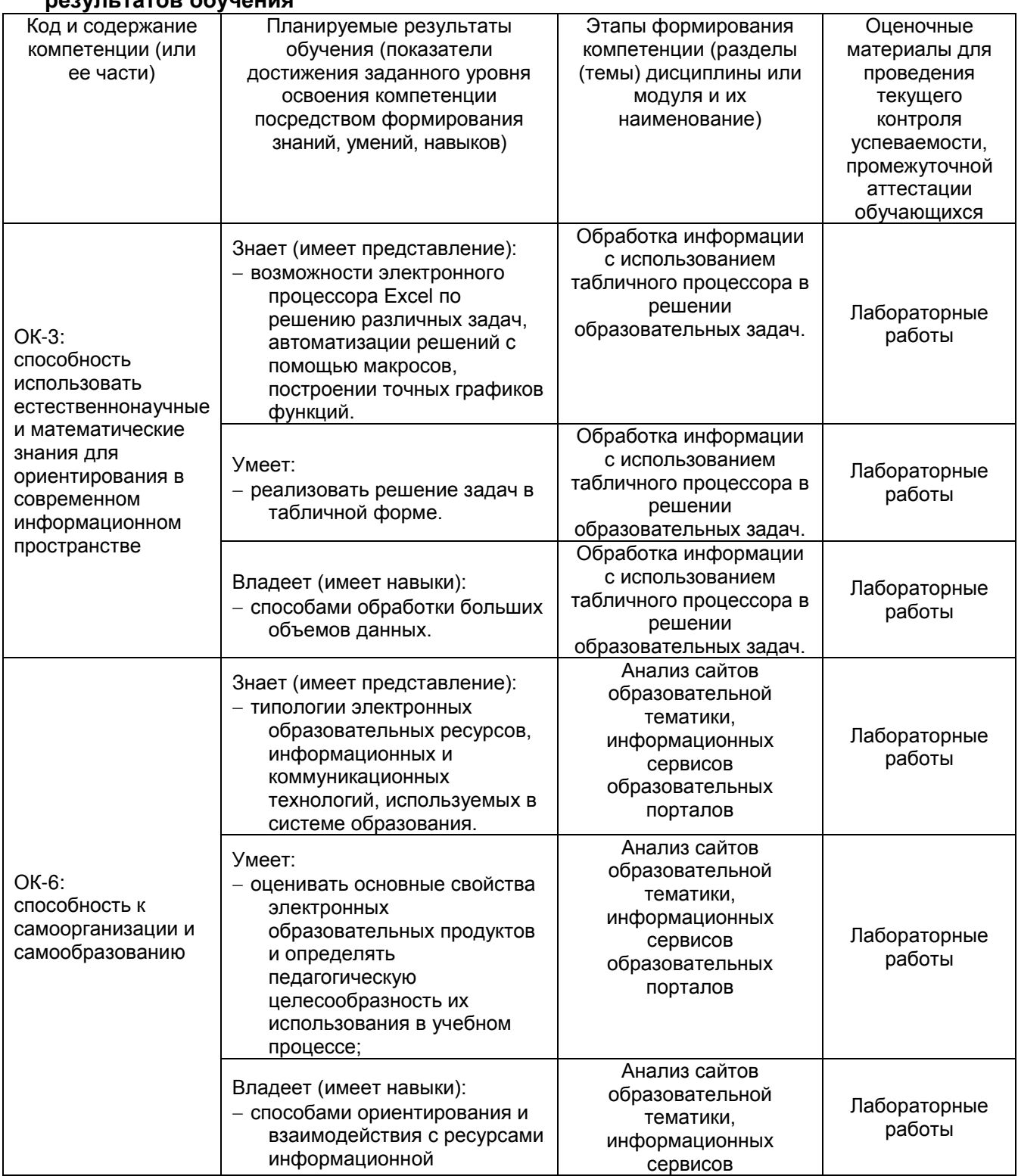

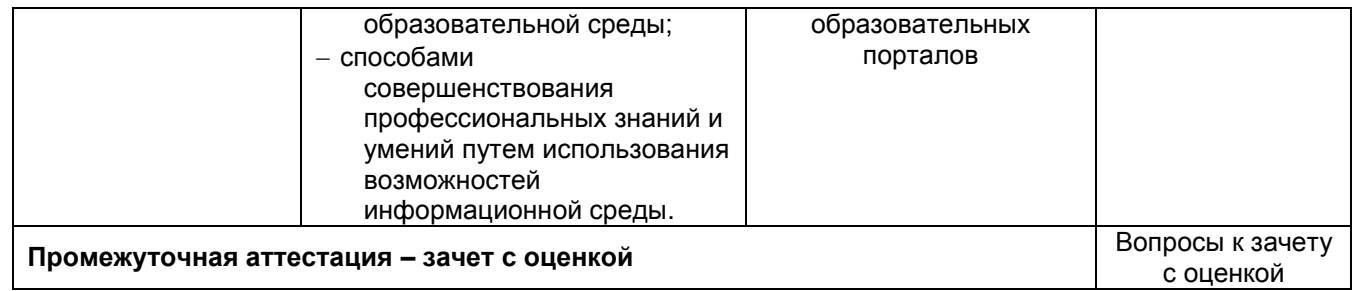

#### **19.2 Описание критериев и шкалы оценивания компетенций (результатов обучения) при промежуточной аттестации**

Для оценивания результатов обучения на зачѐте с оценкой используются следующие показатели (ЗУНы из 19.1):

1) знание учебного материала и владение понятийным аппаратом в сфере информационно-коммуникационных технологий;

2) умение связывать теорию с практикой;

3) умение иллюстрировать ответ примерами, фактами, данными научных исследований;

4) умение применять теоретические знания для решения практических задач естественнонаучной области знания средствами информационно-коммуникационных технологий.

Для оценивания результатов обучения на зачете с оценкой используется 4-балльная шкала: «отлично», «хорошо», «удовлетворительно», «неудовлетворительно».

#### Соотношение показателей, критериев и шкалы оценивания результатов обучения.

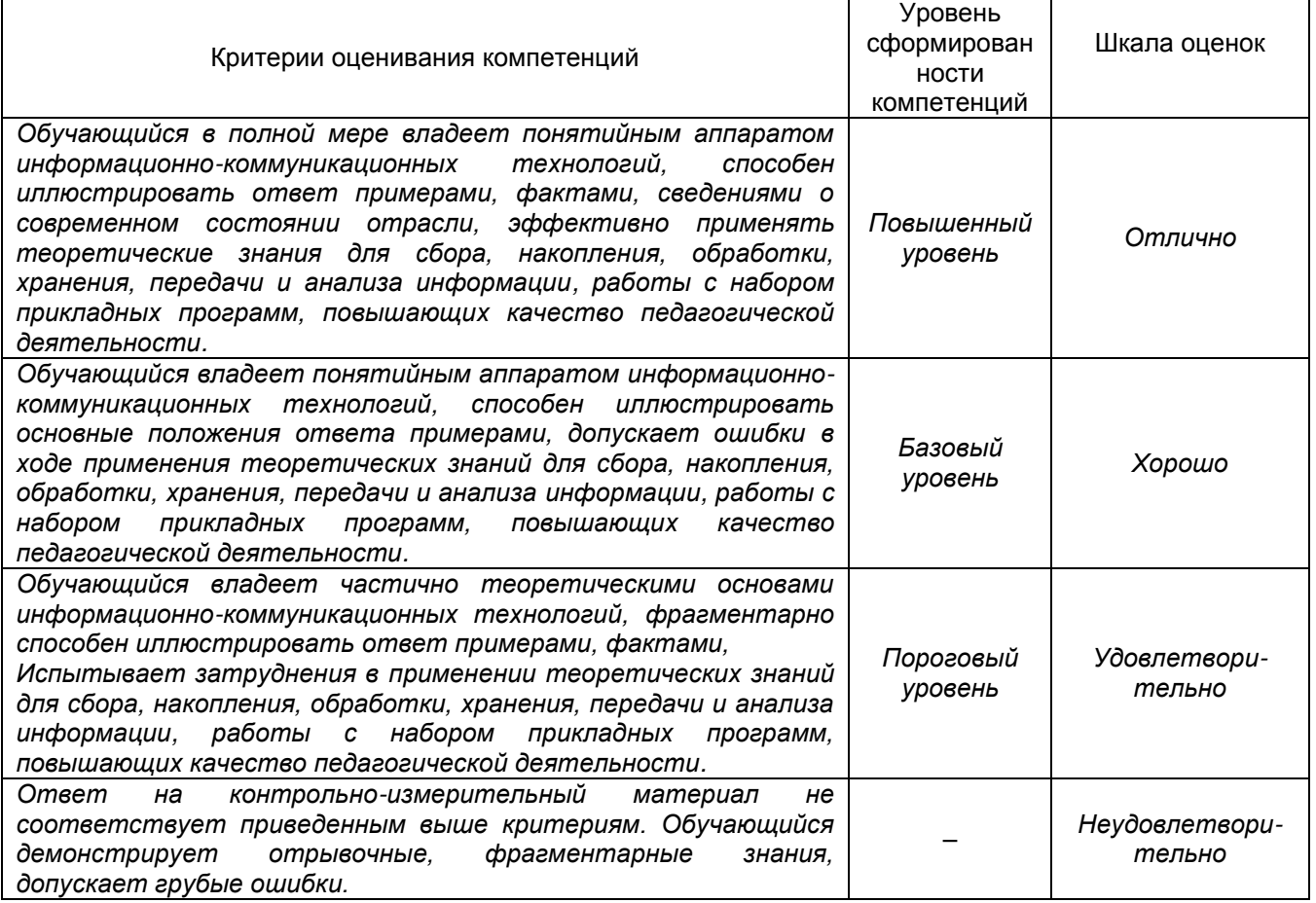

**19.3 Типовые контрольные задания или иные материалы, необходимые для оценки знаний, умений, навыков и (или) опыта деятельности, характеризующие этапы формирования компетенций в процессе освоения образовательной программы** 

## 19.3.1 Перечень вопросов к зачету с оценкой:

- 1. Текстовый процессор Microsoft Word: понятие, этапы развития.
- $2.$ Структура интерфейса текстового процессора Microsoft Word.
- 3. Основные группы команд в текстовом процессоре Microsoft Word.
- 4. Создание документа в текстовом процессоре Microsoft Word.
- 5. Ввод текста в текстовом процессоре Microsoft Word.
- 6. Редактирование текста в текстовом процессоре Microsoft Word.
- Форматирование текста в текстовом процессоре Microsoft Word.  $7.$
- 8. Приемы и средства автоматизации разработки документов в текстовом процессоре Microsoft Word.
- Ввод формул в текстовом процессоре Microsoft Word.  $9<sub>1</sub>$
- 10. Создание таблиц в текстовом процессоре Microsoft Word.
- 11. Создание диаграмм в текстовом процессоре Microsoft Word.
- 12. Работа с графическими объектами в текстовом процессоре Microsoft Word.
- 13. Табличный процессор Microsoft Excel: понятие, этапы развития.
- 14. Интерфейс табличного процессора Microsoft Excel.
- 15. Функциональные возможности табличного процессора Microsoft Excel
- 16. Рабочая книга в табличном процессоре Microsoft Excel.
- 17. Основные группы команд в табличном процессоре Microsott Fxcel.
- 18. Ввод, редактирование и форматирование данных в табличном процессоре Microsoft Excel.
- 19. Вычисления в табличном процессоре Microsoft Excel.
- 20. Копирование содержимого ячеек в табличном процессоре Microsoft Excel.
- 21. Использование стандартных функций в табличном процессоре Microsott Excel.
- 22. Построение диаграмм в табличном процессоре Microsoft Excel.
- 23. Программы для создания презентаций. Основные понятия.
- 24. Проектирование презентаций. Шаблоны оформления слайдов.
- 25. Применение художественных текстур и эффектов к изображениям. Точная обрезка рисунков.
- 26. Вставка, редактирование и воспроизведение видео в презентации.
- 27. Монтаж аудио- или видеоклипа
- 28. Использование анимационных эффектов со слайдами и элементами на слайде.
- 29. Автоматическая или ручная смена анимационных эффектов с объектами на слайдах.
- 30. Компьютерные сети.
- 31. Защита информации. Угрозы безопасности.
- 32. Информационная образовательная среда Российского образования. Федеральные образовательные порталы.
- 33. Основные возможности современной информационной образовательной среды.
- 34. Программные комплексы для организации информационной среды школы.
- 35. Открытые коллекции информационной среды Российского образования.
- 36. Принципы формирования школьной медиатеки.
- 37. Видеоконференцсвязь

## 19.3.2 Перечень лабораторных работ

- 1. Форматирование текста.
- $2^{\circ}$ Вставка и форматирование таблиц
- Создание графических объектов и формул.  $3.$
- 4. Типы данных и их форматирование.
- 5. Формулы. Ссылки.
- 6. Встроенные функции.
- 7. Алгебраические уравнения и их графики.
- 8. Матрицы. Макросы.
- 9. Создание слайдов.
- 10. Настройка презентации. Показ и управление презентацией.
- 11. Анимация. Триггеры.

12. Компьютерные сети. Основные возможности современной информационной образовательной среды.

## 19.3.6 Перечень контрольных вопросов к лабораторным работам (примерный)

- 1. Из каких элементов состоит рабочая область программы Microsoft Word? Перечислите их назначение.
- 2. Какие команды можно выполнять с использованием панелей Главная, Вставка, Разметка страницы, Ссылки, Вид.
- 3. Для каких целей используется команда Формат по образцу?
- 4. Объясните принцип работы режима Заменить.
- 5. Объясните принцип создания автоматического оглавления. В чем преимущество оглавления, созданного автоматически?
- 6. Объясните принцип работы с рисунками и фигурами. Как выполнить вставку следующих графических объектов: схем, блок-схем и геометрических фигур; точное рисование геометрических фигур, в том числе объемных.
- 7. Перечислите основные способы создания таблиц в Microsoft Word.
- 8. Расскажите как в одном документе сделать разную ориентацию страниц?
- 9. Объясните принцип преобразования текста в таблицу и наоборот.
- 10. Объясните принцип создания и форматирования графиков и диаграмм в текстовом процессоре Microsoft Word.
- 11. Объясните принцип организации слияния документов в Microsoft Word.
- 12. Объясните принцип вставки структурно сложных математических формул и выражений. с помощью: символов клавиатуры и таблицы Символов, внешнего модуля Microsoft Eqution 3.0 и встроенного Редактора формул.
- 13. Из каких элементов состоит рабочая область табличного процессора Microsoft Excel 2007/10? Перечислите их назначение.
- 14. Какие команды можно выполнять с использованием панелей Главная, Вставка, Разметка страницы, Формулы, Данные, Вид?
- 15. Объясните принцип создания простого и многоуровневого заголовка («шапка») таблицы в Microsoft Excel.
- 16. Какие действия можно осуществлять в режиме формата ячеек?
- 17. Объясните принцип копирования ячеек в Microsoft Excel.
- 18. Что такое формула в Microsoft Excel?
- 19. Объясните особенности использования абсолютных и относительных ссылок в формулах Microsoft Excel.
- 20. Объясните принцип создания диаграмм в Microsoft Excel.
- 21. Объясните порядок создания структур для расчета корней тривиальных алгебраических уравнений и построения их точных графиков на плоскости.
- 22. Решение систем линейных алгебраических уравнений методом Крамера.
- 23. Решение систем линейных алгебраических уравнений методом обратной матрицы.
- 24. Как автоматизировать процесс решения систем уравнений, с помощью макросов.
- 25. Для чего необходимы режимы сортировки и фильтрации данных в Microsoft Excel.
- 26. Способы построение объемных фигур.
- 27. Для чего предназначена программа MS PowerPoint 2007?
- 28. Из каких действий состоит процесс создания презентаций?
- 29. Что такое слайд?
- 30. Как добавить в презентацию новый слайд?
- 31. Что такое шаблон? Какие существуют виды шаблонов в PowerPoint?
- 32. Какое расширение имеет файл презентации, шаблон презентации?
- 33. Объясните назначение Режима слайдов.
- 34. Назвать основные характеристики Режима сортировщика слайдов.
- 35. Как применить шаблон оформления ко всем слайдам?
- 36. Установите разные шаблоны оформления для разных слайдов.
- 37. Что такое Цветовая схема слайда? Как ее выбрать?
- 38. Продемонстрируйте изменение Цветовой схемы слайда. Создание новой схемы.
- 39. Сделайте для двух слайдов один шаблон оформления, но разную цветовую схему.
- 40. Как настроить симметричное расположение объектов на слайде? Продемонстрируйте.
- 41. Отобразите на слайде сетку и направляющие.
- 42. Какие режимы отображения презентации вам известны? Объясните, какой способ просмотра когда удобней использовать.
- 43. Добавьте две картинки и объедините их в одну.
- 44. Создайте маркированный, нумерованный и многоуровневый список.
- 45. Сделайте список с нестандартным маркером.
- 46. Как создать новый слайд?
- 47. Отредактируйте заголовок 1-го слайда, изменив в нѐм цвет, шрифт, размер букв.
- 48. Отредактируйте надпись на 2-м слайде, содержащую список: измените цвет заливки, рамки надписи.
- 49. Вставьте новый слайд Большой объект. Свяжите его с файлом на диске.
- 50. Вставьте новый слайд Текст и клип. Заполните элементы слайда, используя файлы, имеющиеся на вашем ПК. Расскажите, как найти клип (используйте Справки
- 51. Как настроить анимацию картинки?
- 52. Как настроить переход слайдов?
- 53. Как поменять местами слайды?
- 54. Как добавить звуковое сопровождение к слайду?
- 55. Что такое анимация?
- 56. Как настроить анимацию текст
- 57. Как выполнить показ презентации? Назвать способы показа презентации.
- 58. Что такое переход слайдов? Примеры перехода слайдов
- 59. Какие возможности организации нелинейных переходов между слайдами вам известны?
- 60. Как организовать переход между слайдами с помощью управляющих кнопок?
- 61. Добавьте управляющую кнопку и свяжите ее со слайдом, указанным преподавателем.
- 62. Какие типы стандартных кнопок можно использовать в PowerPoint?
- 63. Как организовать нелинейные переходы с помощью гиперссылок?
- 64. Сделайте текстовые гиперссылки на другой слайд, на файл на диске, на сайт в Интернет.
- 65. Сделайте кнопку, работающую по наведению курсора мыши.
- 66. В каком случае удобней использовать презентацию, управляемую человеком, а в каком компьютером?
- 67. Как отключить звук, сопровождающий анимационные эффекты?
- 68. В каком режиме настраиваются анимационные эффекты?
- 69. Как просмотреть список анимационных эффектов?

#### **Критерии оценки**

- оценка **«отлично»** выставляется студенту, если студент выполнил все задания лабораторной работы, может полностью пояснить и обосновать ход выполнения работы, ориентируется в теоретическом материале, способен применять полученные навыки для выполнения заданий повышенной сложности то теме;
- оценка **«хорошо»** выставляется студенту, если студент выполнил все задания лабораторной работы, может пояснить и обосновать основные моменты хода выполнения работы, ориентируется в теоретическом материале, способен применять полученные навыки для выполнения типовых заданий то теме;
- оценка **«удовлетворительно»** выставляется студенту, если студент выполнил все задания лабораторной работы, испытывает затруднения в пояснении и обосновании основных моментов хода выполнения работы, слабо ориентируется в теоретическом материале, испытывает затруднения при выполнении типовых заданий то теме;
- оценка **«неудовлетворительно»** выставляется студенту, если студент выполнил не все задания лабораторной работы, не может пояснить и обосновать основные моментоы хода выполнения работы, не ориентируется в теоретическом материале, не способен выполненить типовые задания то теме.

#### **19.4. Методические материалы, определяющие процедуры оценивания знаний, умений, навыков и (или) опыта деятельности, характеризующих этапы формирования компетенций**

Оценка знаний, умений и навыков, характеризующая этапы формирования компетенций в рамках изучения дисциплины осуществляется в ходе текущей и промежуточной аттестаций.

Текущий контроль успеваемости проводится в соответствии с Положением о текущей аттестации обучающихся по программам высшего образования Воронежского государственного университета. Текущий контроль успеваемости проводится в формах*: отчетов по лабораторным работам.* Критерии оценивания приведены выше.

Промежуточная аттестация проводится в соответствии с Положением о промежуточной аттестации обучающихся по программам высшего образования.

Контрольно-измерительные материалы промежуточной аттестации включают в себя теоретические вопросы, позволяющие оценить уровень полученных знаний и практическое задание, позволяющее оценить степень сформированности умений и навыков.

При оценивании используются количественные шкалы оценок. Критерии оценивания приведены выше.